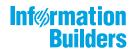

# WebFOCUS

WebFOCUS Fixed-In Report Release 8.2 Version 02M

June 26, 2018

Active Technologies, EDA, EDA/SQL, FIDEL, FOCUS, Information Builders, the Information Builders logo, iWay, iWay Software, Parlay, PC/FOCUS, RStat, Table Talk, Web390, WebFOCUS, WebFOCUS Active Technologies, and WebFOCUS Magnify are registered trademarks, and DataMigrator and Hyperstage are trademarks of Information Builders, Inc.

Adobe, the Adobe logo, Acrobat, Adobe Reader, Flash, Adobe Flash Builder, Flex, and PostScript are either registered trademarks or trademarks of Adobe Systems Incorporated in the United States and/or other countries.

Due to the nature of this material, this document refers to numerous hardware and software products by their trademarks. In most, if not all cases, these designations are claimed as trademarks or registered trademarks by their respective companies. It is not this publisher's intent to use any of these names generically. The reader is therefore cautioned to investigate all claimed trademark rights before using any of these names other than to refer to the product described.

Copyright © 2018, by Information Builders, Inc. and iWay Software. All rights reserved. Patent Pending. This manual, or parts thereof, may not be reproduced in any form without the written permission of Information Builders, Inc.

## Contents

| Preface            |                                                | 5 |
|--------------------|------------------------------------------------|---|
| Techni             | cal Content Conventions                        | 5 |
| Relate             | d Resources                                    | 6 |
| Focal              | Point Community                                | 6 |
| Custor             | mer Support                                    | 6 |
| Inform             | ation You Should Have                          | 7 |
| User E             | xperience                                      | 8 |
| Inform             | ation Builders Customer Education and Training | 8 |
| <b>1. Fixed-In</b> | List                                           | 9 |
|                    | Technologies                                   |   |
| Admin              | istration Console                              | 1 |
| App St             | udio 1                                         | 2 |
| Autopr             | ompt                                           | 8 |
| Busine             | ess Intelligence Portal                        | 0 |
| Chang              | e Management                                   | 1 |
| Charti             | ng2                                            | 1 |
| Home               | Page                                           | 1 |
| InfoAs             | sist+2                                         | 2 |
| Install            | ation 2                                        | 4 |
| Magni              | fy Search                                      | 5 |
| Report             | Caster 2                                       | 5 |
|                    | General Functionality                          | 5 |
| :                  | Schedules                                      | 6 |
| Report             | ing2                                           | 6 |
| Securi             | ty                                             | 9 |
| Web S              | ervices                                        | 1 |

Contents

This content provides descriptions of the fixes for WebFOCUS Release 8.2 Version 02 and Release 8.2 Version 02M.

## How This Manual Is Organized

This manual includes the following chapters:

|   | Chapter/Appendix | Contents                                                                                                    |
|---|------------------|----------------------------------------------------------------------------------------------------|
| 1 | Fixed-In List    | This topic provides descriptions of the fixes for<br>WebFOCUS Release 8.2 Version 02 and Release<br>8.2 Version 02M. |

## **Technical Content Conventions**

The following table describes the technical content conventions.

| Convention    | Description                                                                                                    |  |  |  |
|---------------|----------------------------------------------------------------------------------------------------|--|--|--|
| THIS TYPEFACE | Denotes syntax that you must enter exactly as shown.                                                                                                    |  |  |  |
| or            |                                                                                                    |  |  |  |
| this typeface |                                                                                                    |  |  |  |
| this typeface | Represents a placeholder (or variable) in syntax for a value that you or the system must supply.                                                                              |  |  |  |
| underscore    | Indicates a default setting.                                                                                                    |  |  |  |
| this typeface | Represents a placeholder (or variable), a cross-reference, or an important term. It may also indicate a button, menu item, or dialog box option that you can click or select. |  |  |  |
| Key + Key     | Indicates keys that you must press simultaneously.                                                                                                    |  |  |  |
| { }           | Indicates two or three choices. Type one of them, not the braces.                                                                                                    |  |  |  |
| [ ]           | Indicates a group of optional parameters. None are required, but<br>you may select one of them. Type only the parameter in the<br>brackets, not the brackets.                 |  |  |  |

| Convention  | Description                                                                                            |
|-------------|----------------------------------------------------------------------------------------------------|
| I           | Separates mutually exclusive choices in syntax. Type one of them, not the symbol.                      |
|             | Indicates that you can enter a parameter multiple times. Type only the parameter, not the ellipsis (). |
| •<br>•<br>• | Indicates that there are (or could be) intervening or additional commands.                             |

#### **Related Resources**

Visit our Technical Content Library at *http://documentation.informationbuilders.com*. You can also contact us at (800) 969-4636.

#### **Focal Point Community**

Join the Focal Point community. Focal Point is our online developer center and more than a message board. It is an interactive network of more than 3,000 developers from almost every profession and industry, collaborating on solutions and sharing tips and techniques. Access Focal Point at <a href="http://forums.informationbuilders.com/eve/forums">http://forums.informationbuilders.com/eve/forums</a>.

## **Customer Support**

You can also access support services electronically, 24 hours a day, with InfoResponse LIVE. InfoResponse LIVE is accessible through our website, *http://www.informationbuilders.com*. It connects you to the case-management system and additional Technical Support Center resources. Registered users can open, update, and view the status of cases and read descriptions of reported software issues. New users can register immediately for this service. The technical support section of *http://www.informationbuilders.com* also provides usage techniques, diagnostic tips, and answers to frequently asked questions.

Call Information Builders Customer Support Services (CSS) at (800) 736-6130 or (212) 736-6130. Customer Support Consultants are available Monday through Friday between 8:00 a.m. and 8:00 p.m. EST to address your questions. Information Builders consultants can also give you general guidance regarding product capabilities. Please be ready to provide your six-digit site code number (*xxxx.xx*) when you call.

To learn about the full range of available support services, ask your Information Builders representative about InfoResponse LIVE, or call (800) 969-INFO.

#### Information You Should Have

To help our consultants answer your questions effectively, be prepared to provide the following information when you call:

- □ Your six-digit site code (*xxxx.xx*).
- □ Your WebFOCUS configuration:
  - □ The front-end software you are using, including vendor and release.
  - □ The communications protocol (for example, TCP/IP or HLLAPI), including vendor and release.
  - □ The software release.
  - ❑ Your server version and release. You can find this information using the Version option in the Web Console.
- The stored procedure (preferably with line numbers) or SQL statements being used in server access.
- □ The Master File and Access File.
- □ The exact nature of the problem:
  - Are the results or the format incorrect? Are the text or calculations missing or misplaced?
  - Provide the error message and return code, if applicable.
  - □ Is this related to any other problem?
- ❑ Has the procedure or query ever worked in its present form? Has it been changed recently? How often does the problem occur?
- ❑ What release of the operating system are you using? Has it, your security system, communications protocol, or front-end software changed?
- □ Is this problem reproducible? If so, how?
- Have you tried to reproduce your problem in the simplest form possible? For example, if you are having problems joining two data sources, have you tried executing a query containing just the code to access the data source?
- Do you have a trace file?

□ How is the problem affecting your business? Is it halting development or production? Do you just have questions about functionality or documentation?

#### **User Experience**

Our goal is to support every customer's success. The Technical Content Management staff welcomes your feedback. To contact us, visit our website *https://techsupport.informationbuilders.com/public/connections.html*.

Thank you, in advance, for your comments.

#### Information Builders Customer Education and Training

Interested in training? Information Builders Customer Education and Training Department offers a wide variety of training courses for this and other Information Builders products.

For information on course descriptions, locations, and dates, or to register for classes, visit our website (*http://education.informationbuilders.com*) or call (800) 969-INFO to speak to an Education Representative.

Chapter

## **Fixed-In List**

This topic provides descriptions of the fixes for WebFOCUS Release 8.2 Version 02 and Release 8.2 Version 02M.

#### In this chapter:

| Active Technologies          | Home Page      |
|------------------------------|----------------|
| Administration Console       | InfoAssist+    |
| App Studio                   | Installation   |
| Autoprompt                   | Magnify Search |
| Business Intelligence Portal | ReportCaster   |
| Change Management            | Reporting      |
| Charting                     | Security       |
|                              | Web Services   |

## **Active Technologies**

The following are descriptions of the fixes for Active Technologies in Release 8.2 Version 02.

- ❑ When running an AHTML chart, riser colors specified inside the GRAPH\_JS block of the referenced StyleSheet (for example, red, yellow, and blue) are not reflected in the chart output. Instead, the riser colors are displayed in dark red, blue, and brown. (170619048)
- □ A custom grid step value, set by the setGridStep property, is ignored when running an AHTML chart. The automatic value for grid stepping will be used. (170508077)
- □ In an AHTML dual-axis chart, the zero is included at run time if you select to exclude zero from the scale. (170623054)
- ❑ When running an AHTML line chart, where the series markers have been set to circles and the Connect Lines setting has been deselected, the changes are not reflected when the chart is executed. (170522051)

- In an AHTML report, if you filter on a field using SET NODATA with a value of blank (" " or ' '), and the data set is large enough to display in a box instead of a drop-down list, any MISSING value represented by NODATA is not selectable. (170714047)
- □ The Reporting Server crashes when running an AHTML report containing a base64-encoded image and password. (170620049)
- ❑ When an AHTML report with Pages on Demand enabled (WEBVIEWER=ON), and the CSRF Enforce option is enabled in the Administration Console, a 403 error displays if the report is run using the -HTMLFORM command and all records exported to CSV. (170920023)
- □ After exporting an AHTML report to HTML and showing all records, the output is displayed with expected page numbers and column references. (171010117)
- ❑ The user receives an INVALID DATA CONSTANT error when making edits in a Master File to decompose date fields and then attempting to auto drill on the decomposed fields from an AHTML report. (170522027)
- □ In an AHTML report, when selecting a drilldown link that contains parameters with a hashtag (#), the output returns zero records. (170815015)
- ❑ A vertical dual-axis clustered bar chart produces incorrect results when run using the AHTML format. (170802033)
- ❑ When running an AHTML report with a drill-down parameter on a date with a displayed format of MDYY, if you click the hyperlink to drill down to the child report, the field value is passed with an YYMD format, instead of MDYY. This occurs when using an alternate Master File, where the date field in the original Master File against an MSSQL table has YYMD date format, and the field in the alternate Master File has MDYY date format. (170209027)
- Applying the 3D Effect property to an active chart is not reflected at run time. (170801010)
- □ In an active report, passing a NOPRINT field as a drill-down parameter does not work if the DRILLMENUITEM attribute is used. (161216019)
- ❑ When a drilldown from a parent active report with Pages On Demand turned on is set to pass two parameters from two BY fields, if one BY field is hidden and the other is visible, records are not returned in the child report. (30533516)
- ❑ When expanding the column menu at run time for an active report, the Freeze Column and Unfreeze All options are missing for some of the columns. (170913035)

- ❑ When running an active report with FREEZE enabled, the output will show the first column with freeze and a horizontal scroll bar starting where the first column ends. The entire report will not display even when the window is maximized and there is enough room to display all of the columns. (22953521, 170921091)
- ❑ Using a BY TOTAL command in an APDF format report results in a blank output window. (170703030)
- ❑ When running an active dashboard containing a line chart with a date field as the second BY field, and a large set of data values, results in poor performance. The dashboard takes several minutes to run, due to the internal sorting on the date field in order to generate the bucket data.
- □ The precision available with the ActiveX export to Excel does not match the precision available when active cache export to Excel is used. (171025010)
- □ The report heading in an active report will not wrap at run time when GRID=OFF is included within the stylesheet. (170913016)
- ❑ User is unable to drag group fields in the Pivot Tool if single quotation marks are present in the field titles. (170915013)

#### Administration Console

# The following are descriptions of the fixes for the Administration Console in Release 8.2 Version 02.

- □ The Resource Governor Advise Messages option is not working from the WebFOCUS Administration Console.
- ❑ Cannot update the IBI\_APPROOT\_DIRECTORY setting from the WebFOCUS Administration Console. (170613072, 170905016)
- □ The Role Update Utility page does not display the hyperlink used to update roles when German is the default language. (171108008)
- □ The SAML Authentication settings only allow alphanumeric characters for the SAML Entity Alias.
- □ The Shared Content folder name is not translated to Hebrew when the WebFOCUS Client code page and Dynamic Language Switch is configured for Hebrew and the user signs in with the Hebrew language. (170330024)

- □ Running a request from the WebFOCUS client against a Cluster Load Management Reporting Server node that is longer than 8 characters results in a Server error: Internal exception processing IBFSService.checkServerAccess error message. (170201124)
- Cannot save the InfoAssist+ Properties settings when using Microsoft SQL Server. (170727064, 170801090, 170620068, 170809078, 170831026)

#### **App Studio**

## The following are descriptions of fixes for App Studio in Release 8.2 Version 02M (June 2018).

- □ The default date for a MDYY field displays as 12/31/2969. (180205011)
- □ The IbComposer\_setCurrentSelection JavaScript function does not work with hidden controls. (180417025, 180223015)
- ❑ User cannot create GRAPH with a request that references a variable assigned a default value and then obtains data from a HOLD file. (170602010, 180205069)
- □ The responsive filter panel calendar control sends date selected with incorrect date format. (180115016, 180410083, 180411063, 180525075)
- ❑ A drop-down list that contains an amper variable in the text displays the amper variable as &amp. (180424068, 180529075)
- ❑ Using tasks and animation in an HTML canvas page to show or hide pieces of the page causes InfoApp to load slowly. (180321041)
- □ In Maintain Data, calling an external procedure from another procedure results in a server error. (180305094)
- Selecting a single option on a multi-select filter on an HTML page in a portal causes an error to occur. (171206058, 180319058)

#### The following are descriptions of fixes for App Studio in Release 8.2 Version 02M.

- ❑ When performing an EXEC or Call procedure from Maintain Data, the code in the procedure is displayed to the screen, including the -TYPE statements and a -SET &EHCO='ALL' command.
- ❑ When saving a file with a DBCS name entered with a Japanese keyboard in the Data Servers area, the name is converted to English or to a default file name in Japanese. (170919088, 171227012)

#### The following are descriptions of the fixes for App Studio in Release 8.2 Version 02.

- Any text that follows a comma is not passed when using a text area on an HTML page to pass a parameter to a procedure. (170613080)
- ❑ Using the Save Selection option to save an HTML page that already exists, but is hidden, appears to save the file, but the file is not saved and there is no warning message. (160613010)
- ❑ When an HTML page is created in Developer Studio and contains a report that is configured not to execute the onLoad() function, the configuration is lost when converting to App Studio.
- ❑ When an HTML page references a resource on the Reporting Server, the /approot reference added an additional approot folder to the path. (170616082)
- ❑ HTML pages lose the approot JavaScript file references after they are opened in App Studio. (170929024)
- □ The drop-down controls overlap each other in an HTML page. (20163538, 10523511, 12593546, 170112057)
- □ Labels on an HTML page wrap when using Japanese characters, but not for English characters. (171102006)
- ❑ The loading lcon animation on an HTML page stops working after the first run of the page. (170303013)
- ❑ The first value of a double list box is selected in an HTML page when the default selection is set to No for the double list box control. (21663520, 160302040)
- When an accordion container contains an HTML page of charts on the inactive panels, once those panels are activated or shown, the graph legend is cut off in the container. (170601085)
- Running a filter page in a collaborative portal results in an error: This HTML Page is designed to work inside of the BI Portal. Please add this HTML Page to a BI Portal page and try again (170703014)
- ❑ HTML pages show a snapshot or preview of the content before the loading screen appears. (170719015)
- The order of execution has changed when an HTML page is loaded. (170801033)

- ❑ When saving an HTML file, users receive an alert when using invalid characters (for example, a plus sign, tilde, ampersand, or asterisk) for the file name. Invalid characters are changed to underscores. (161109001)
- Saved HTML files are not shown as saved in the Windows dialog box. (30703555)
- Running an imported Developer Studio HTML file from App Studio results in the following message: User does not have permission to run Portal Content. (170424042)
- ❑ An HTML file that contains an empty AHTML report does not load, resulting in a JavaScript error. (171121035)
- ❑ The multi-select option in the HTML Canvas does not include single quotation marks (') for values enclosed in parentheses. (170502013)
- □ In the HTML canvas, border color styling is not applied to text boxes in NLV environments. (160606004)
- □ The set percentage for controls in any unselected Accordion page is not saved in the HTML canvas. Saving and reopening the page sets the percentage to 0. (171119003)
- □ The Target or Template Name, selected in the Tasks & Animations panel, is not visible after the HTML page is re-opened in the HTML canvas. (20133541)
- ❑ When the HTML canvas is used to create a loading screen, the loading screen hangs when displaying an Infowindow containing a report. (170830015)
- JAWS cannot read HTML pages created in the HTML canvas. (11983528)
- ❑ The spacing of check boxes and radio buttons on the HTML canvas are different at run time. (171128001)
- ❑ The HTML canvas Properties panel in a Japanese environment is not updated to show style changes. (170831098)
- Values enclosed in angle brackets (< >) are not displayed in the HTML controls. (170807083)
- ❑ When chaining items from joined Master Files, an error message appears when running the HTML page. (170830076)
- Chaining with a condition is not rendered correctly. (171031041)
- □ The App Studio migration process drops the embedded code from an HTML document created in Developer Studio when it contains two calendar controls with embedded procedures. (171002012, 170814020)

- ❑ When an accordion container has the Autosize Children property set to Yes for the first page, and the page contains a report, the report will not display after navigating to another accordion tab and navigating back. (170728059)
- ❑ When the ALL display value for the \_FOC\_NULL value is selected in a parameter list box and the request is run from the Portal, the ALL value is passed instead of the \_FOC\_NULL value. (170503008)
- ❑ When a Developer Studio page with a Search control is migrated to App Studio, it also displays the paging control.
- List box chaining sometimes fails to populate the down chained controls. (171018079)
- ❑ User receives an error after a report format has been changed from format XLSX to PDF and adding a subfoot. (170919056)
- ❑ When joining three tables, it does not show the join between the second and third table in the Join canvas. (170811022, 170310017, 171121068)
- An HTMLFORM with tab control, and WEBVIEWER=ON, results in blank output while switching between tabs. This issue was fixed for runtime. The web viewer is turned off, to display reports and charts between tabs. (170922008)
- □ The user receives an Internet Bulk Filing System error in the event.log file when creating a report using the Report canvas. (170615100, 170711038)
- □ The Report canvas allows you to create a traffic light condition that it can save, but will not reopen in the Report canvas due to the END statement. (171121001)
- □ The Report canvas does not save the MDE and MDN prefix values when the report is reopened in the canvas. (170516007, 170607174)
- □ The Report canvas is missing the external amper variable in the Object Inspector. (171005003)
- User cannot add a Semicolon (;) within a string in the Define tool. (170405093)
- □ Uninstalling App Studio Release 8.105 on an environment with App Studio Release 8.2.01 will cause existing App Studio 8.2.01 to crash.
- Any shortcut key assigned to the Run command is not respected in the Customize Keyboard dialog box. (160914088)
- □ The reset button on a paging or search control on a double list box will only reset the first list box when on the first page of results, but will reset both list boxes when on subsequent pages of results. (160201029)

- ❑ When a ibComposer\_showHtmlElement function to show a panel is executed, the text box for the calendar control displays, but the calendar control icon is missing. (22823002, 160705086)
- The saved selection values in the calendar control shows incorrect values. (170920018)
- User cannot add or select columns after 409 columns have been added. (21463518)
- The tooltip on a map layer fails to refresh when the map layer is refreshed. (170508041)
- Applayers used in the HTML5 viewer can be refreshed asynchronously. (170608020)
- ❑ When a Maintain application is migrated into App Studio, variables in JavaScript events are converted to the new object names. If the JavaScript functions are in embedded files, the variables in those functions are not converted. (161103035)
- □ In the Maintain Development Environment, when a Maintain file is created with a check box control using the TextOnLeft property, and is then migrated to App Studio, the TextOnLeft property is not applied when a user runs the HTML file.
- □ If users are using Selenium support with Google Chrome and Microsoft Edge, when they click Test for Firefox, Chrome and Edge will close, and Firefox will launch to test the setup. (170829082)
- ❑ Users are allowed to change the Server Properties of items under the My Content folder. (170530022)
- □ The Page: Header corner property value is not retained for the Tab, Accordion, and Window components. (170803002, 170817051)
- Master File names containing fullwidth English capital letters are converted to lowercase in the field path. (170424005, 170628002)
- ❑ The multi-select drop-down box has a pop-up section that cannot be styled using the CSS properties in the Properties panel. (170414036)
- ❑ When multi-select is enabled, the drop-down list displays behind the navigation bar. (170814009)
- □ In an OS/400 operating system, copying between two different servers corrupts the file. (160916082, 170905050)
- ❑ App Studio loses Source Control status and displays content as no longer bound to a source control project. (171004095, 170721011)

- ❑ When overwriting and saving a file with the condition saving function, the warming message displays some distorted text. (171011007)
- □ The user cannot break the binding for parameters with the same name as the unique identifier. (170607022)
- Help does not open for the DTADD, DTDIFF, DTPART, and DTRUNC functions. (30333512)
- ❑ The IBI\_ReportControlTarget class In the Default\_Theme.css file does not include the font or background-color attributes. (170627078, 170721071)
- Users cannot add page numbers to a compound report. (170621064)
- □ Users receive an error parsing a report request when using two amper variables separated by a line break in a column header. (170801007, 170824080)
- Using paging or search controls removes the values in the double list control. (170821023)
- Paging or search values do not refresh in a double list control. (170821023)
- Populating a grid within an iFrame displays data at the top of the page instead of inside the grid. (170828018)
- ❑ An existing control cannot be selected if it has been changed to a Single source Tree control. (170925007)
- The File/Folder Properties panel switches to a different file after making a property change. (170919066)
- □ Users cannot scroll horizontally in the New Parameters dialog box when the Name column is resized preventing access to columns. (170919075)
- ❑ When working with an active report, active flash is discontinued but is an available option in the Properties panel. (171005009)
- Setting the Background property to Transparent in the Properties panel is not respected. (171003045)
- ❑ When the parameter value in a responsive template contains an ampersand (&), it is displayed as &amp. (170929026)
- ❑ When hovering the mouse over a folder in any of the trees available in App Studio (for example, the Configured Environments tree in the Environment Tree and panel), and holding down the Shift key, rotating the mouse wheel up is treated as a left click. (170915002)

- ❑ When creating a new task to multiple generic element controls, and setting the Trigger Identifier to Selected Only, the names disappear once you click outside of the selected buttons. (171011005)
- □ Multi-browser support for the network version. (170928011)
- Uslues that contain a comma are truncated when passed from a text box. (171010062)
- □ The order of execution when a Composer page is loaded has been restored. (171028001)
- Running a server-based focexec from a text editor populates the &FOCFEXNAME and &FOCFOCEXEC variables with the name of the procedure in Developer Studio, but in App Studio, these two variables are set to ADHOCRQ. (170601016, 170709005)
- Deselecting the Add "ALL" Option check box for a drop-down, list box, radio button, or check box controls, still displays the All option in the filter controls in the output. (171011002, 170921078)

#### Autoprompt

# The following are descriptions of the fixes for autoprompt in WebFOCUS in Release 8.2 Version 02M (May 2018).

- □ The Autoprompt dynamic list does not display values when the ACCEPT=FOCEXEC option is used in the Master File to retrieve values by running a FOCEXEC. (180119009)
- Performance for Autoprompt loading of dynamic parameter values degrades by one second when the volume of Master Files is increased by 1000 in the APP PATH when using Page Designer. (180321011, 180307057)

# The following is a description of a fix for autoprompt in WebFOCUS in Release 8.2 Version 02M.

Autoprompt does not list dynamic values for a variable defined in a Master File when using Database Administrator Security. (171130029)

# The following are descriptions of the fixes for autoprompt in WebFOCUS in Release 8.2 Version 02.

The following error occurs when running a FEX containing a request with parameters referenced in the Dialogue Manager, without a default value assigned after the TABLE/ CHART request, that also has a value that is prompted for using Responsive Autoprompt page.

Internal exception processing IBFSService.runAdHocFex

The error does not occur with HTML Autoprompt. The error does not occur when a default value is assigned to each amper variable referenced in the Dialogue Manager commands. The -DEFAULTH or -SET command will assign a value, so that the amper variables referenced in the Dialogue Manager commands are not prompted for. (170807073)

❑ A request that displays an Autoprompt page to select fields and pass a custom column title value (AS 'value') fails with a syntax error due to additional quotation marks being added by Autoprompt processing. This issue is fixed as of Reporting Server Release 82M gen 1108.

For example:

```
TABLE FILE CAR
BY &RP_FN01B_Sort1.(BY(<Country,CAR.ORIGIN.COUNTRY AS
'Country'>,<Car,CAR.COMP.CAR AS 'Car'>,<Model,CAR.CARREC.MODEL AS
'Model'>)).Please select sort field(s).
END
```

```
(170830029, 170831029)
```

- □ The Autoprompt command prompts for a parameter when the value is obtained from a file using the -READ command. (170804014, 170823049)
- The Responsive Autoprompt facility fails with an IBFService.runitem error when the WebFOCUS Client Managed Reporting Prompting is set to Always Prompt and the -DEFAULT and -REPEAT commands are used together in a request to loop through a report or chart request. (170426065, 170919041, 170523065, 170709001, 170809084, 170727036, 170825017, 170921070)
- □ The Autoprompt page does not display when data contains 4-byte UTF-8 surrogate characters. (170223049)
- When using an HTML Autoprompt template (HTML\_top or HTML\_top\_checked) and the Save option to create a Save Parameter report, NLS characters (German Umlauts) are not saved correctly. (170803005)
- □ The Autoprompt page does not list values for a dynamic field when the Reporting Server profile (edasprof) issues a SET EMPTYREPORT=ANSI command. (171030078)
- Validation rejects FOCUS variables that contain an at sign (@) in the name. (171116103)
- Responsive Autoprompt does not list dynamic values in descending order when SORT=DESCENDING is specified for the parameter. This is fixed for fields that are not chained and chained fields when using Internet Explorer<sup>®</sup> 11 and Edge<sup>™</sup>. When using a Chrome<sup>™</sup> or Firefox<sup>®</sup> browser, chained fields values do not list in the descending order when SORT=DESCENDING is specified. (171115104)

#### **Business Intelligence Portal**

The following are description of the fixes for Business Intelligence Portal in Release 8.2 Version 02.

- An error occurs when Dialogue Manager commands are added to an Alert test. (170330015)
- Users cannot create files containing periods in the name on the Reporting Server from the WebFOCUS client.
- ❑ The user cannot set the Border Style of a Tabbed container in the Portal Designer. (171005011)
- ❑ While in the Portal Designer, the user is unable to convert to kanji when entering the page title. (170628076)
- ❑ A Calendar control, with date and time formats, does not render correctly and is nonfunctional when added to a portal. (170926071)
- ❑ When an HTML page, consisting of autocomplete drop-down text control, is added to a portal panel, the drop-down box is hidden behind the adjacent bottom portal panel. (170817066)
- ❑ When selecting any report to edit as text, if the minimize button is selected at the top-right corner, the report disappears instead of being minimized, and changes are not retained. (170725020)
- ❑ A portal with collapsible banners does not load in a Microsoft Edge browser. (170713076, 170623011, 170920012, 171122008)
- ❑ The user customizations are lost after upgrading from release 8.2.01 to release 8.2.02. (170614054)
- ❑ The filename area narrows or is truncated in the Easy Selector container's selection dialog box. (170713003)
- ❑ While refreshing a page containing Filter panels, the Filter panel are not refresh. (171113133)
- Adding comments to a collaborative portal causes the portal to freeze. (171031090)
- ❑ The banner and navigation tabs disappear when changing the orientation on a mobile Android device. (170808098)
- □ The Easy Selector titles are cut off when viewed on a mobile iOS device using Chrome. (170808102)

Dynamic styling is not retained when running multiple HTML pages and -HTMLFORM requests. (170323001)

## **Change Management**

The following are descriptions of fixes for change management in WebFOCUS in Release 8.2 Version 02.

- ❑ When importing a Change Management package, no message displays to indicate a successful or failed import. (170705045)
- □ The Change Management Import file list does not list files with multiple periods in the filename. (170407086)

## Charting

The following are descriptions of the fixes for charting in WebFOCUS in Release 8.2 Version 02.

- ❑ Support for the WIDTH attribute in peer charts has been restored. (170524001, 170615035)
- ❑ Custom data labels are incorrectly positioned on top of the marker in Internet Explorer. (22263522)
- □ The user cannot reopen an existing offline Leaflet proportional symbol map. (170719004)
- ❑ All of the pie chart tooltip values appear as negative if any slice has a negative value. (170626017)
- ❑ When viewing charts on a mobile browser, the tooltip for a line chart continues to display after the expected display time of a few seconds. (170927033)

## Home Page

# The following is a description of a fix for the WebFOCUS Home Page in Release 8.2 Version 02M (June 2018).

❑ When the *InfoAssist+ from Metadata* privilege is disabled for a user role in the Security Center, the user is not allowed to create new content from a Reporting Object from the new Home Page. (180207025, 180403068, 180411070, 180320045, 180410017)

The following is a description of a fix for the WebFOCUS Home Page in Release 8.2 Version 02M.

❑ When using a WebFOCUS Client license that does not include all product components, users are not able to access the Text Editor from the WebFOCUS Home Page. Users are able to access the Text Editor from the Legacy Home Page. (180108002, 180110083, 180125074, 180129055)

#### InfoAssist+

#### The following are descriptions of the fixes for InfoAssist+ in Release 8.2 Version 02.

- ❑ User receives an unknown exception error when a second WHERE statement is added to a procedure. (170705053)
- ❑ User cannot scroll to see additional WHERE conditions in the Filter dialog box. (170327082)
- ❑ When a DB\_EXPR command is used in a DEFINE statement, and the expression has no parameter, you cannot save the defined field. (170607118)
- Sort limits are supported for visualizations. (161007060)
- □ Creating a chart based on a dynamically generated data source with a DEFINE statement returns a FOC205 error. (170426065)
- ❑ User receives a FOC003 error message when modifying filters with multiple file joins. (170718022)
- An error occurs while joining a table to a Master File named user.mas. (170427018)
- ❑ When editing or creating a new WHERE condition, the expression opens automatically without user selecting the expression. (170327080)
- ❑ The active report Options menu can be closed even if a second style window, from this option menu, is open, preventing the defined changes from being applied to the report. (171022006)
- ❑ When German is the default language, the current year is represented as 1970 in Slicers and date fields. (170901002)
- ❑ The Data pane shortcut menu offers a new bucket syntax aggregation option for legacy PFJbased charts. (171031085)
- ❑ A reference line cannot be added to a dual-axis chart when the value is a computed field unless the computed field has a fix value. (170913015)

- U When creating a chart based on a HOLD file, the request fails. (170602010)
- Preset formats for thousands formatting in legacy charts is now provided.
- Performance issue caused by multiple WHERE clauses. (170922007)
- □ InfoAssist+ becomes unresponsive while editing a Define with a function in the report with DBA and a metadata field without an alias and title. (170829003)
- While trying to drag and drop the Dimensions folder to the Query Panel, the pointer become the Cannot Drop icon and remains in this mode until the user clicks on a field that can be dragged. (170901001)
- While in the View tab of the Administration Console and the Query pane is set to 2x2, the Measures pane incorrectly displays SUM even though the selected verb is PRINT. (170425057, 30173512)
- ❑ When using InfoMini with the Query pane set to either 1x4 or 2x2, the Query pane will not contain items to edit. (170214102)
- ❑ User cannot create a report based on a Reporting Object that contains -TYPE statements in the Preprocessing Other component. (170818005)
- □ The page flickers when using the Hide or Show Ribbon options in Visualization mode without selecting a Master File. (170727014)
- ❑ When using the Get Values option or date picker in the Filter dialog box to choose a date range for a filter, the value displayed in the Filter pane and Filter dialog box reflects the incorrect month. (170731011, 170731075)
- ❑ Using the Get Values option to read an Excel file with Hebrew format returns incorrect values. (170720091)
- □ In the Filter dialog box, the Get Values option is not returning all ACCEPT values in the Unicode server page. (170607264)
- ❑ When creating a filter with a constant value, and using the Get Values option to read an Excel file, the values in the Excel file do not display correctly and cannot be selected. (170606021)
- The Search dialog box and the Data pane are not visible with JAWS. (170713035)
- ❑ When creating a document, a blue line is created when dragging a field from one report component to a second report component, indicating that the user can move fields between components. (170609001)

- ❑ With the new Responsive Prompting, it is no longer possible to add multiple items to the Autoprompt value for an IN filter condition. (170531057)
- □ If you create a filter using the Contains characters operator, Parameter is not available from the Type drop-down list. (170616075)
- ❑ When a value is not designated for a filter string, a blank space is added between the quotes presenting an empty value instead of a missing value. (170421004)
- ❑ When adding a radio button to a document in Document mode, it is not correctly displaying the current state during preview. (170419023)
- ❑ When a report is created using BV\_NAMESPACE\_ON, and you double-click Revenue in the Data pane, the value incorrectly goes to the By field container, instead of the Sum field container. (170524038)
- ❑ When a report is created using BV\_NAMESPACE\_ON, there is an Across option on the Data pane shortcut menu for filters. (170426042)
- Modifying a JOIN definition containing several joins results in an Unknown Error. (170127031)
- □ The calendar control for slicers does not display the current date correctly. (161103036)
- Display the hierarchy and attribute icons in the Structured view. (160503050)
- Parts of the data grid are not legible with the DARK.STY stylesheet. (171024106)
- ❑ When the WebFOCUS language is set to Portuguese Brazilian, the button for Column Totals in the ribbon is too small to display the full title of the option. (171128030)
- ❑ When editing an existing procedure, the application path is set for the procedure when it should be inherited. (171010116)

#### Installation

## The following is a description of a fix for installation in WebFOCUS in Release 8.2 Version 02M (June 2018).

□ After a new installation, the Package name and Release ID fields display as N/A in the About WebFOCUS dialog box.

The following are descriptions of fixes for installation in WebFOCUS in Release 8.2 Version 02.

- ❑ Vulnerability due to the version of Tomcat deployed has been addressed. WebFOCUS 8.2.02 now uses Tomcat 8.5.15.
- □ Display an informative message if the database update fails because a non-supported version of the Microsoft SQL Server JDBC driver is used. (170405027, 171101049)

## **Magnify Search**

#### The following is a description of a fix for Magnify Search in Release 8.2 Version 02.

❑ After performing an Advanced Search that includes a date range, if the search is narrowed further by selecting a category from the left-side of the results screen, the date range is ignored. (170403019)

## ReportCaster

#### The following are descriptions of the fixes for ReportCaster in Release 8.2 Version 02.

#### General Functionality

# The following are descriptions of the fixes for general functionality for ReportCaster Release 8.2 Version 02:

- ❑ When the DSTLOG servlet is called with the IBIB\_jobdesc parameter, an HTTP 500 is returned by the application server. (170814005)
- Repository sync set to 1 is not synchronizing in a clustered environment with four JVMs, if there is an intermittent problem accessing the UOA\_CACHECOMS table. (170221044, 170317018)
- □ Configuring Secure Socket Layer (SSL) encryption in the ReportCaster Console results in a javax.net.ssl.SSLHandshakeException error message. (170823066)
- □ The ReportCaster Console contains an extra text box to the right of the Execution Id server name. (171022003)
- ❑ Listing the contents of a folder in the ReportCaster Explorer results in a 1059 Unhandled Condition error. (170717067, 170822070)

#### Schedules

The following are descriptions of the fixes for schedules in ReportCaster Release 8.2 Version 02:

- ❑ When the Schedule tool is launched from a schedule button, it should not set the format override. (170425056)
- ❑ The maximum threads are exceeded when the Distribution Server is restarted. (170615066)
- ❑ After upgrading to Releases 8.2.01, 8.2.01M, 8.1.05, or 8.1.05M, existing schedules with Distribution Lists fail to run due to failure to retrieve the Distribution List information. (170831091)
- □ The schedule fails if it uses a Dynamic Distribution List that is passed a parameter embedded in single quotation marks ('). (170731076)
- □ The Dynamic Distribution List fails to execute with a trusted Reporting Server. (170615069)
- ❑ A user can create a schedule in the My Content folder of another user, which fails with an authorization error. (170523019)
- ❑ When a burst value contains special characters, the email attachment's filename is truncated. (171120011)

## Reporting

#### The following are descriptions of fixes for reporting in WebFOCUS in Release 8.2 Version 02.

- □ This is a memory cleanup project to fix indeterminate platform crashes with tbss0088 for wrap fields that cross page breaks, in addition to numerous purify errors.
- Recap reports with a FOR clause and WRAP command display incorrect or corrupt title and data values if the recap line is the first data line after a page break in PDF and DHTML reports.
- □ The ACROSSTITLE=SIDE enhancement is not supported with the OLAP panel. If OLAP is initiated, the ACROSSTITLE value should always operate as ACROSSTITLE=ABOVE.
- □ In an OLAP report, values are not displayed when a value containing an ampersand (&) character is selected from the OLAP filter. (170517013, 170602031)
- □ On the OLAP control panel screen, the list box that displays the selection condition does not disappear after making your selection. (170608169)

- □ XLSX Templates now support the inclusion of an Excel Pivot table, which can be built based on data fed from a WebFOCUS report, or from a separate worksheet. (42472020)
- □ In XLSX reports, the measurements of the row heights for headings and footings are too high when WRAP is set to ON in some cases. (170324007)
- ❑ When Multi-graph is used and the output format is XLSX, the first graph is slightly larger than the other graphs. Also, when an image is included in a report heading, the image is displayed larger than its actual size. (170315002, 170309081, 170428049)
- When clicking on a drill down link in an XLSX template spreadsheet, the following error occurs:

WebFOCUS was called with an invalid request

(22783531, 160614122, 161202017)

- ❑ Using the ROWOVERFLOW attribute to create workbooks with reports greater than the XLSX worksheet limit will create valid workbooks with the correct data, but Excel displays a message that there is unreadable content and prompts the user if they want to recover the contents of the workbook. (170608166)
- Selecting to drill down on a missing value incorrectly passes the display character for the missing value. For example, when the period (.) is the missing value display character, the period character is assigned to the parameter passed on the drill-down request. (170803058)
- □ In an HTML report, the font color set at the data level does not display if the designation of the WRAP attribute is used for the entire report. A workaround is to also set the WRAP attribute at the data level. (30413513)
- □ The user receives unexpected bordering in the first data line while running an HTML report where the TITLE is suppressed for the ACROSS field.
- □ The use of SEQUENCE to change the order of the BY fields in a report using OVER will result in the same FOC3220 error message as using a BY field to change the order.
- ❑ When an accordion (EXPANDBYROW) report is run against a Reporting Server instead of an EDASERVE, the plus or minus icons are not retrieved from the remote server, and are displayed as broken image links. (170911059)
- ❑ An FML report using RECAP and a HEADING with a field reference, or an FML report using RECAP with multiple verb sets, displays incorrect results. (21103516, 170626074)
- ❑ When creating a PDF report with Arial specified as the font in the stylesheet, Helvetica font is used instead of Arial. (170425024)

- □ In a PDF report, alternating backcolor is applied incorrectly when using Wrap with the Borders command. (170112019)
- ❑ The report does not display when you use the ENDark.sty Legacy Template in a PDF report output. The issue does not occur when the BACKCOLOR syntax is set in the stylesheet. (171022004)
- When the server is configured for Unicode and the report output is set to PDF, the report SUBFOOT overlaps when the subfoot contains fields specifying wrap styling. This fix is available with Reporting Server 7707M gen 1120 or later. (160115007, 171023012)
- □ The incorrect subtotal amount is displayed at run time, when using the BORDER syntax with a SUBTOTAL.MIN command. (171107093)
- □ The Reporting Server crashes when a PDF compound report references specific fonts (for example, AVENIR85 or AVENIR35). (160615012)
- When upgrading from an InfoDiscovery database, load failures of the bip\_page\_templates.zip file are hidden, and those page templates are not loaded. (170526015)
- Prevent the FOC3247 error from displaying and the Reporting Server from crashing when using the SET BYDISPLAY=ACROSS and SET BYDISPLAY=ALL commands with styling formats.
- ❑ When creating a report using the enflat.sty, warm.sty or dark.sty stylesheets, changing the column title to right-justified causes the title underline to disappear. (170512005)
- □ Reports with individual borders defined and using HIDENULLACROSS=ON along with ROW-TOTAL, lose some of the borders when one of the fields is too large. (160608098)
- A drilldown on an ACROSS value does not pass the correct value. (170509023)
- Encoding of some characters in HTML reports changed to HTML Entity Encoding. For example, an apostrophe (') is represented by &#39 and the equal sign (=) is represented by &#61. (170630004)
- ❑ When WebFOCUS generates output files, users are unable to control the filename of the output files. This occurs even when using an AS Name phrase, the date and time stamp gets appended to the filename. (170922043)
- If a computed field has the same name as the database name, you cannot style the column using the fieldname. You have to use column notation or the fieldname to style the column. (170307014)

## Security

The following are descriptions of the fixes for security in WebFOCUS in Release 8.2 Version 02M (June 2018).

- □ The My Content folder does not display in the InfoAssist Save dialog box and Home Page Resources Tree when the user ID contains a period (.). (180306074)
- ❑ User cannot save to their My Content Folders or other folders when the folder name contains a period (.). (180329009)
- ❑ Added the ability to disable the Portlet Security zone and Mobile zone if not licensed for those features. (171026029)

# The following is a description of a fix for security in WebFOCUS in Release 8.2 Version 02M (February 27, 2018).

- □ HTTP Response Headers for the following options are not being set for certain resources, such as the Sign In page, or Three Dimensional Graphics (TDG) resources accessed through the passthru servlet:
  - □ X-Content-Type-Options
  - □ X-Frame-Options
  - □ X-XSS-protection
  - (170828079, 171123009, 180122059)

# The following are descriptions of the fixes for security in WebFOCUS in Release 8.2 Version 02.

- □ The X.509 certificate authentication is not working with Other Name, resulting in an exception error. (170802029)
- ❑ The IBI\_SIGNIN\_PATHS is set to run a procedure on sign in, but is running if the Public access is enabled and the user either signed out of WebFOCUS or does not directly access the Sign-in page, but accesses it through the /ibi\_apps context. (170531108)
- Upgrade Tika 1.14 from 1.13 to resolve vulnerability.
- Additional HTML code is added to HTML and AHTML report output that can be an issue for existing applications using -HTMLFORM to display report output. (170608009, 170515051, 170515054)

- Implement Spring Framework 3.2.18 in order to address known vulnerabilities under CVE-2014-3578 Directory Traversal in Spring Framework 4.0.0 to 4.0.4 and 3.2.0 to 3.2.8. (20893520)
- Security vulnerabilities were addressed after upgrading Apache Commons FileUpload from version 1.3.2 to 1.3.3.
- □ Using the Deferred Status page with Legacy Cluster configuration does not work if one of the servers is unavailable. (170606153, 170720011)
- □ The Deferred Status window shows all entries in the Unknown section in a Cluster node.
- ❑ The Deferred Status window shows the Date/Time Submitted as 01.01.1970 01.00.01. (170727022)
- □ In the Deferred Report Status Interface, the Enable Refresh check box becomes unselected when selecting the refresh interval field after entering a refresh interval value, such as 5, and selecting the Enable Refresh check box. (170531115)
- □ User notices many Kerberos tracing message after installing WebFOCUS. (170908007)
- ❑ The user cannot create SQL Server repository when the database password contains special characters. (170517044)
- □ The User name and Password fields on the WebFOCUS Sign In page are not formatted for 508 compliance. (170612084)
- Pressing the OK button does not close the dialog box while in the Manage Private Resources. (170608001)
- ❑ The user receives the following error when selecting the sign-in button multiple times: TCP session aborted by client (170410024)
- ❑ When issuing a trusted sign-on request, XML should be returned along with the HTTP 200 response, indicating if the sign in was successful or failed. (170515034)
- □ A new trusted sign-on request does not create a new session.
- □ The user receives the following error uploading data from the Web folder: Required parameter 'server' not found for method 'chkSrvAccess' (160802082)
- **Q** Remove the firebug-lite.js file due to the DOM Stored Code Injection security issue.
- □ The Magnify Console is available to any user with the Display Magnify Search Page role. (170123060)

- □ Users with the At (@) or Grave (`) sign in their username cannot see their Server Home Apps folder. (160914093)
- Remove the impex.log and webfilters.log files because they are not used. (170629002)
- **L** Enhance the message displayed when running the database update utility. (171116095)

#### Web Services

The following are descriptions of fixes for Web Services in WebFOCUS in Release 8.2 Version 02.

- Running a drilldown through Web Services may result in an unknown HTTP request error. (170808041, 170725065)
- ❑ A RESTful Web Service RUN action on a Library object with an .xls output brings back an empty report. (170706069)

## Feedback

Customer success is our top priority. Connect with us today!

Information Builders Technical Content Management team is comprised of many talented individuals who work together to design and deliver quality technical documentation products. Your feedback supports our ongoing efforts!

You can also preview new innovations to get an early look at new content products and services. Your participation helps us create great experiences for every customer.

To send us feedback or make a connection, contact Sarah Buccellato, Technical Editor, Technical Content Management at Sarah\_Buccellato@ibi.com.

To request permission to repurpose copyrighted material, please contact Frances Gambino, Vice President, Technical Content Management at *Frances\_Gambino@ibi.com*.

# **WebFOCUS**

WebFOCUS Fixed-In Report Release 8.2 Version 02M

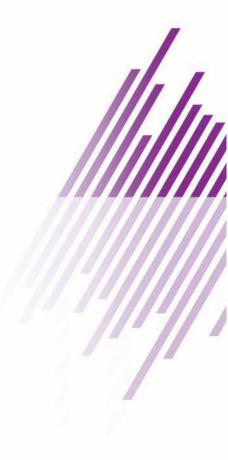

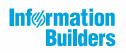

Information Builders, Inc. Two Penn Plaza New York, NY 10121-2898

DN4501666.0618